# Mealey's™ News & Analysis at Lexis Advance®

Searching, browsing and setting up alerts to stay on top of your favorite Mealey's™ topics and litigation reports is simple using Lexis Advance®.

### Need more assistance with Lexis Advance?

Go to the Lexis Advance Support site at www.lexisnexis.com/advancesupport or call LexisNexis® Customer Support at 800-543-6862.

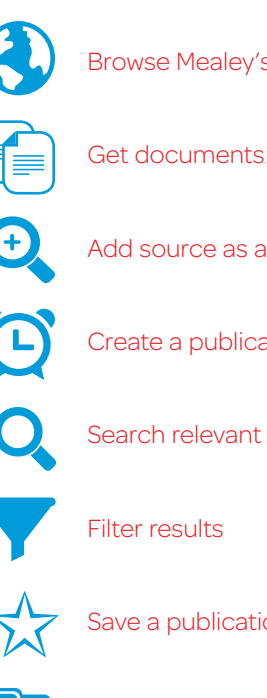

[Browse Mealey's titles](#page-1-0)

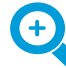

[Add source as a search filter](#page-3-0)

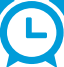

[Create a publication alert](#page-3-1)

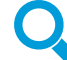

Search relevant Mealey's titles

[Save a publication as a favorite](#page-5-0) search filter

[Save work in an online folder](#page-6-0)

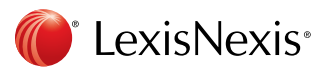

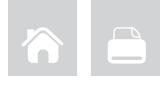

## <span id="page-1-0"></span>Browse Mealey's™ titles

Another option is to browse publications to find Mealey's titles of interest. From the Lexis Advance home page, click the **Browse** pull-down menu.

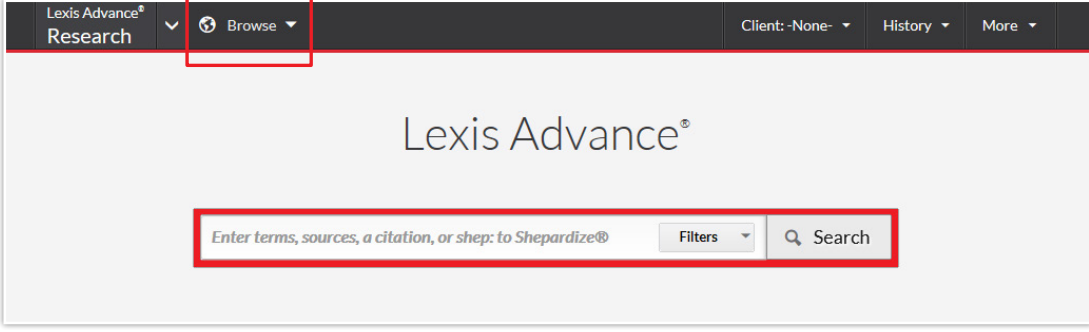

Then select Sources > By Category > Legal News.

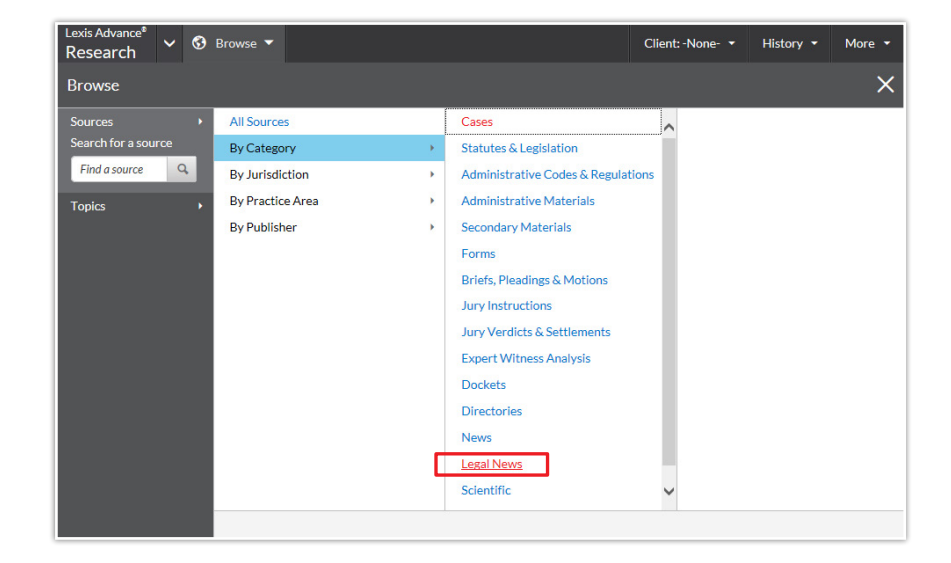

In the Narrow By pod on the left side of your Lexis Advance screen, scroll down to the Publisher section and select Mealey's Publications.

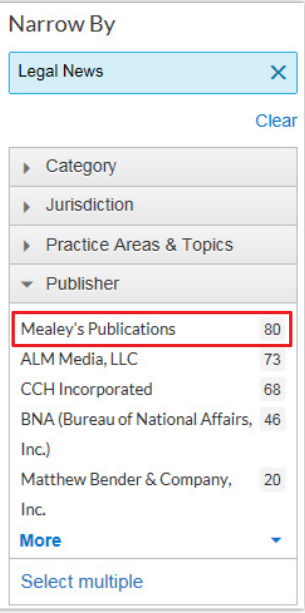

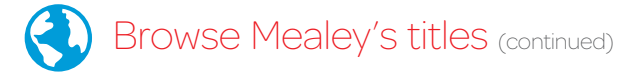

You'll see a list of Mealey's publications. Find a title that interests you, and click the pull-down menu

to choose Get documents, Add source as a search filter or Create a publication alert.

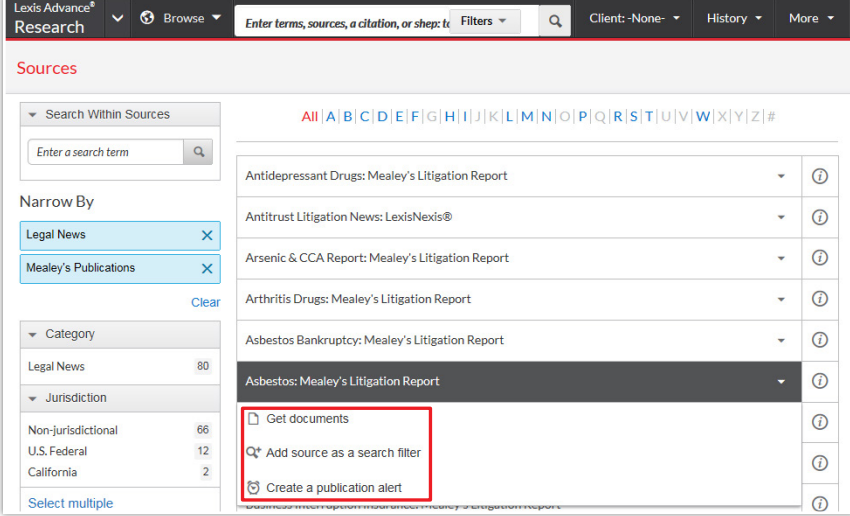

<span id="page-2-0"></span>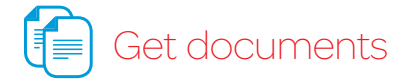

Click Get documents to get all articles in this publication; then, use the filters under Narrow By to find exactly what you need:

- Jurisdiction
- Subject
- Timeline
- Practice areas & topics
- Attorney
- Law firm
- Keyword
- Most cited
- Judge

Using the **Sort by** pull-down menu on the right, you can also choose to view documents in the order you need—by title, jurisdiction or date.

#### **Legal News** Legal News Sort by: **E** ate (newest - oldest)  $\bullet$ Narrow By Document Title (A-Z) Search Within Results □ 1. 3rd Circuit: Insurer Not Compelled To Arbitrate Based Or Document Title (Z-A) Mealey's Asbestos Bankruptcy Report, 14-3 Mealey's Asb, Bankr, Enter search terms  $\mathbf{Q}$ Jurisdiction (A-Z) Rep. 2 (2014), 1208 words An insurer is not equitably bound under Delaware law to arbitrate a Jurisdiction (7-A)  $\longrightarrow$  Jurisdiction Air insurer is not equinably bound under Detawate taw to another consequent and coverage dispute with Chapter 11 debtor The Filntkote Co. because<br>there is no evidence that the insurer "embraced" an arbitration<br>agreement th Subject Date (newest - oldest)  $\triangleright$  Timeline Date (oldest - newest) detrimental reliance does not compel the insurer to arbitrate, the Third Circuit U.S. Court of Appeals held Oct. 9 in reversing a federal<br>Circuit U.S. Court of Appeals held Oct. 9 in reversing a federal<br>court ruling (The Filintkote Company v. Aviva PLC, f/k/a Commercial<br>Union Assurance Co ▶ Practice Areas & Topics  $\rightarrow$  Attorney  $\triangleright$  Law Firm Keyword □ 2. A.L. Burbank's Liquidation Leaves No Money For Asbestos Claimants Most Cited Mealey's Asbestos Bankruptcy Report, 14-3 Mealey's Asb. Bankr. Jurisdiction Rep. 12 (2014), 444 words U.S. Federal  $\rightarrow$  Judge Date A federal bankruptcy judge in New York on Aug. 25 issued a final Oct 24, 2014 A decree closing the Chapter 7 case of A.L. Burbank & Co. Ltd., which<br>was a defendant in multidistrict asbestos litigation before seeking bankruptcy protection but had no money to pay asbestos claims after but in a set of the experiment of the RIC and the Indian State III and the III<br>11417, S.D. N.Y. Bkcy.). (Order of final decree available 48-141024-013R) Administration Costs A.L. Burbank, a New York steamship and maritime company that was a defendant in 28 MDL cases (In re Asbestos Products Liability Litigation [No. VI], MDL No. 02-875, E.D  $\Box$  3. Attorney Turns To 3rd Circuit In Bid To Force Trusts To Process His Claims Mealey's Asbestos Bankruptcy Report, 14-3 Mealey's Asb. Bankr.<br>Rep. 9 (2014), 618 words **Jurisdiction** U.S. Federal California attorney Michael J. Mandelbrot and his law firm on Oct. 10<br>appealed to the Third Circuit U.S. Court of Appeals a Delaware **Date** Oct 24, 2014 federal judge's ruling that Mandelbrot cannot pursue a lawsuit Date (oldest - newest) examples is using that wantenburstand cannot pulse a lawsuit<br>seeking to force six trusts that stopped offering settlements to his<br>claimants to resume processing his claims (Michael J. Mandelbrot,<br>et al. v. Armstrong World Settlement Trust, et al., No. 13-1032, D. Del.; See September 2014, Page 16). (Notice of appeal available 48-141024-007X) Declaratory<br>Judgment Asbestos trusts established in the Thorpe ... □ 4. Bankruptcy Judge Approves Mediation In Rapid-American Insurance Dispute Mealey's Asbestos Bankruptcy Report, 14-3 Mealey's Asb. Bankr. Jurisdiction Rep. 15 (2014), 491 words U.S. Federal Date<br>Oct 24, 2014 A New York federal bankruptcy judge on Oct. 8 authorized Chapter 11 debtor Rapid-American Corp. to mediate a dispute with insurers

Source Results: Asbestos Bankruptcy: Mealey's Litigation Report © | Actions

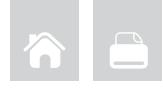

## <span id="page-3-0"></span>Add source as a search filter

Choosing this option sets the publication that you found as a filter for your search. You can do this before or after you've entered your search terms.

Once you add a source as a search filter, you will see a brief message at the top of your screen indicating the publication/source has been added as a filter.

#### Asbestos Bankruptcy: Mealey's Litigation Report added to filter

**Dismiss** 

Subsequent searches will be only within that added source.

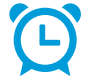

### <span id="page-3-1"></span>Create a publication alert

To be proactively notified when a current Mealey's title has been updated, choose Create a publication alert from the pull-down menu; then, choose the options that best suit you, including the duration, delivery type, format and frequency. You can also access your alerts in the Alerts pod on the Lexis Advance home page.

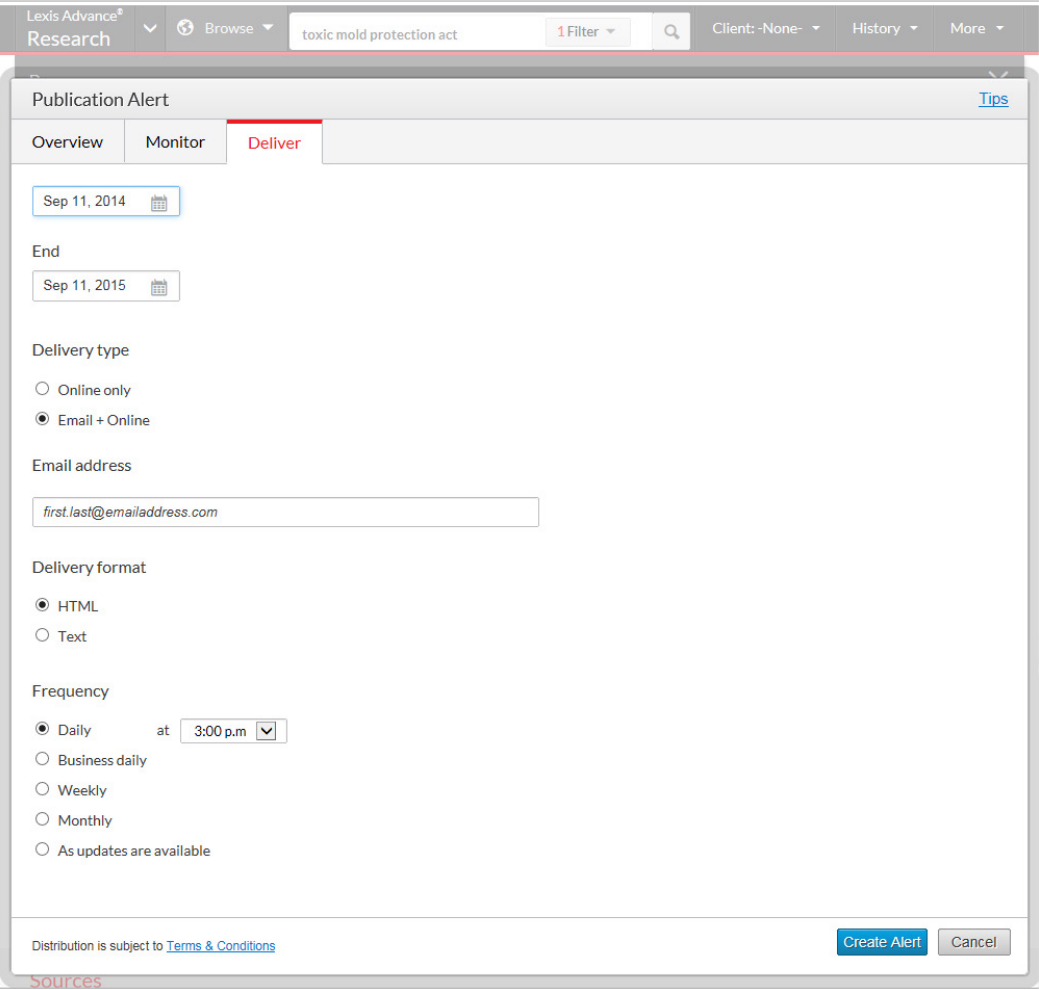

## Search relevant Mealey's titles

You can easily search any or all Mealey's titles for information on a specific topic. From the Lexis Advance home page, enter your search terms in the red search box, click the **Filter** pull-down menu and select Category > Legal News. Another option is to enter a Mealey's publication name in the search box (being sure to include the apostrophe in the spelling), then narrow by source.

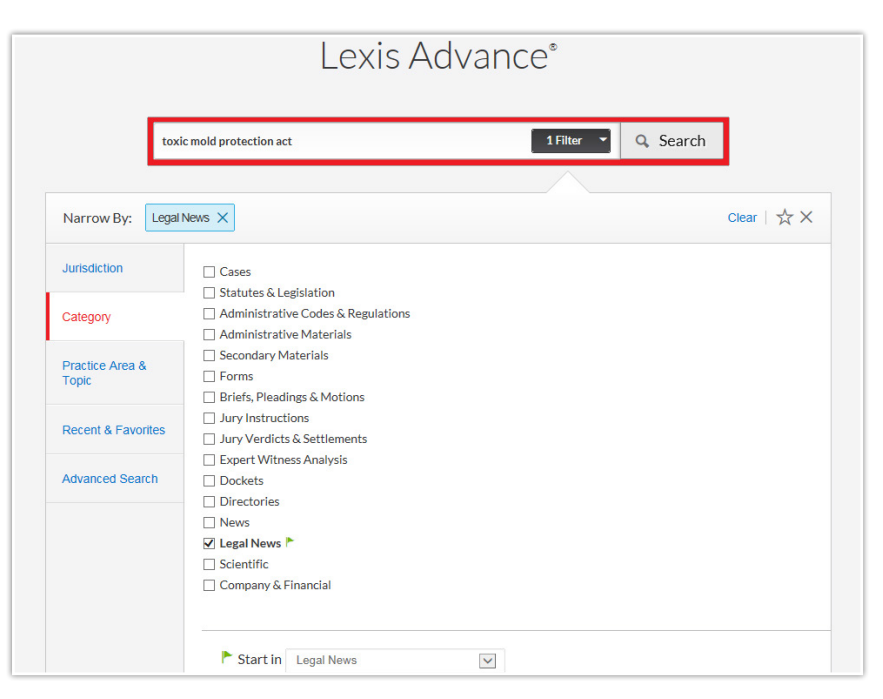

<span id="page-4-0"></span>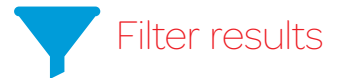

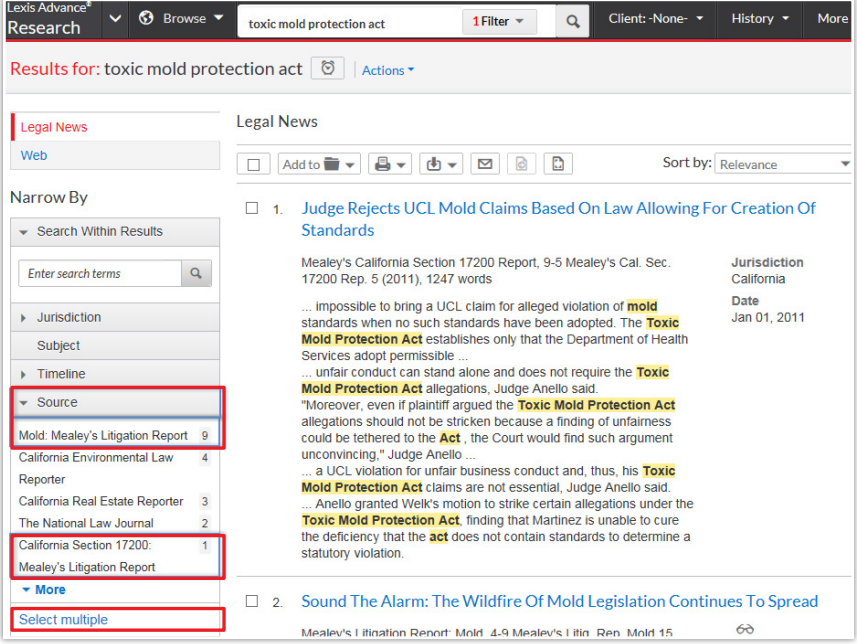

Once you've run your search, you can work with and filter results just as you would after any Lexis Advance search. For example, click Source (see left) and narrow to one or more Legal News sources (Mealey's titles outlined here). To select more than one, click Select Multiple.

# <span id="page-5-0"></span>Save a publication as a favorite search filter

It's easy to designate a specific Mealey's publication as a favorite search filter—singly or in combination by clicking the star below the publication source filter(s).

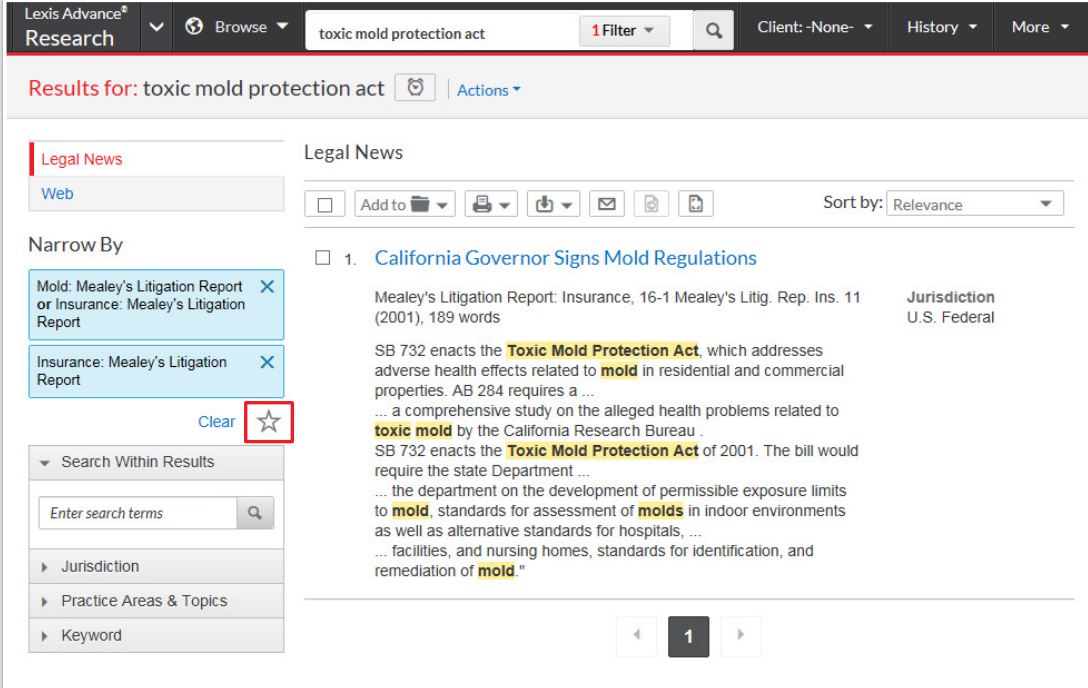

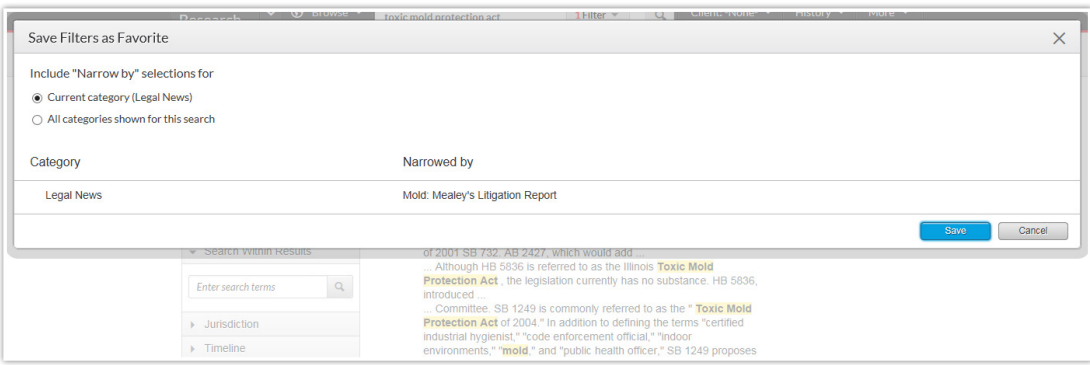

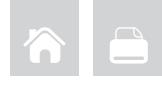

### <span id="page-6-0"></span>Save work in an online folder

You can also save your work with Mealey's titles in a folder to organize it for future reference. Just click the Add to Folder pull-down menu, select a folder, save the document(s) or results list(s) and add notes to preface the document, if desired.

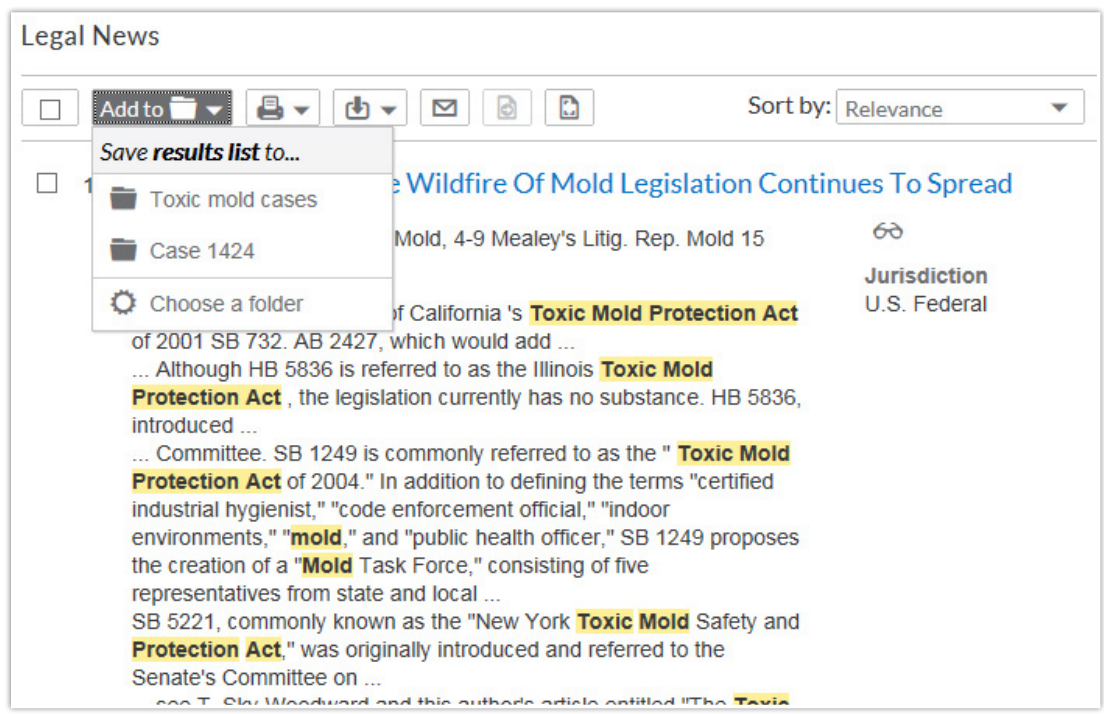

Log in www.lexisadvance.com

For more assistance Go to www.lexisnexis.com/advancesupport or call 800-543-6862.

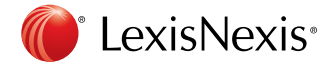

LexisNexis, Lexis Advance and the Knowledge Burst logo are registered trademarks of Reed Elsevier Properties Inc., used under license. Mealey's is a trademark of LexisNexis, a division of Reed Elsevier Inc. © 2014 LexisNexis. All rights reserved. BMH00491-0 1014